## **Malaffi Provider Portal Quick Reference Guide - Encounter Centric View**

The Malaffi Encounter Centric View displays a consolidated record of a patient's encounterrelated data, all in one place.

This feature organises all the patient encounter-related data in one consolidated view, reducing the time spent searching for patient data across different sections of Malaffi. It offers the flexibility to filter information based on date range, type of encounter, and healthcare facility, making it easier to find the most relevant information, to support efficient care delivery.

a) Date Range

c) Facility

**4**

b) Encounter Type or

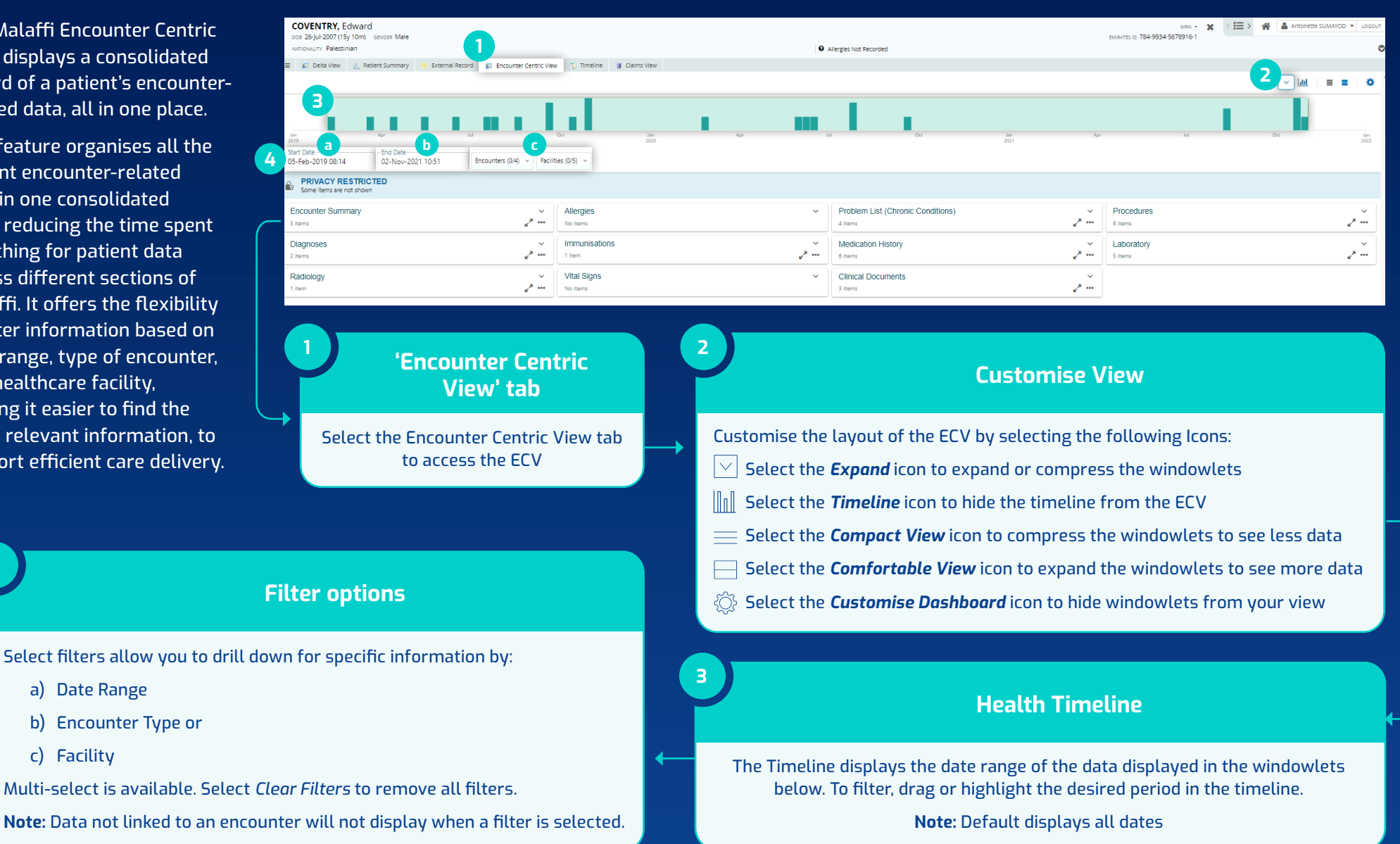

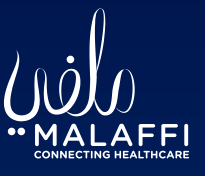

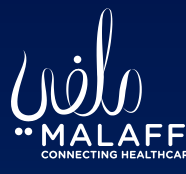

**5**

**6**

## **Available Data Elements**

Select Data Elements are available to view in the ECV and include:

**Encounter Summary, Diagnoses, Allergies, Problems, Procedures, Immunisations & Medication History, Vital Signs, Clinical Documents** and **Laboratory & Radiology Results**

**Note:** Data elements displayed are linked to encounters

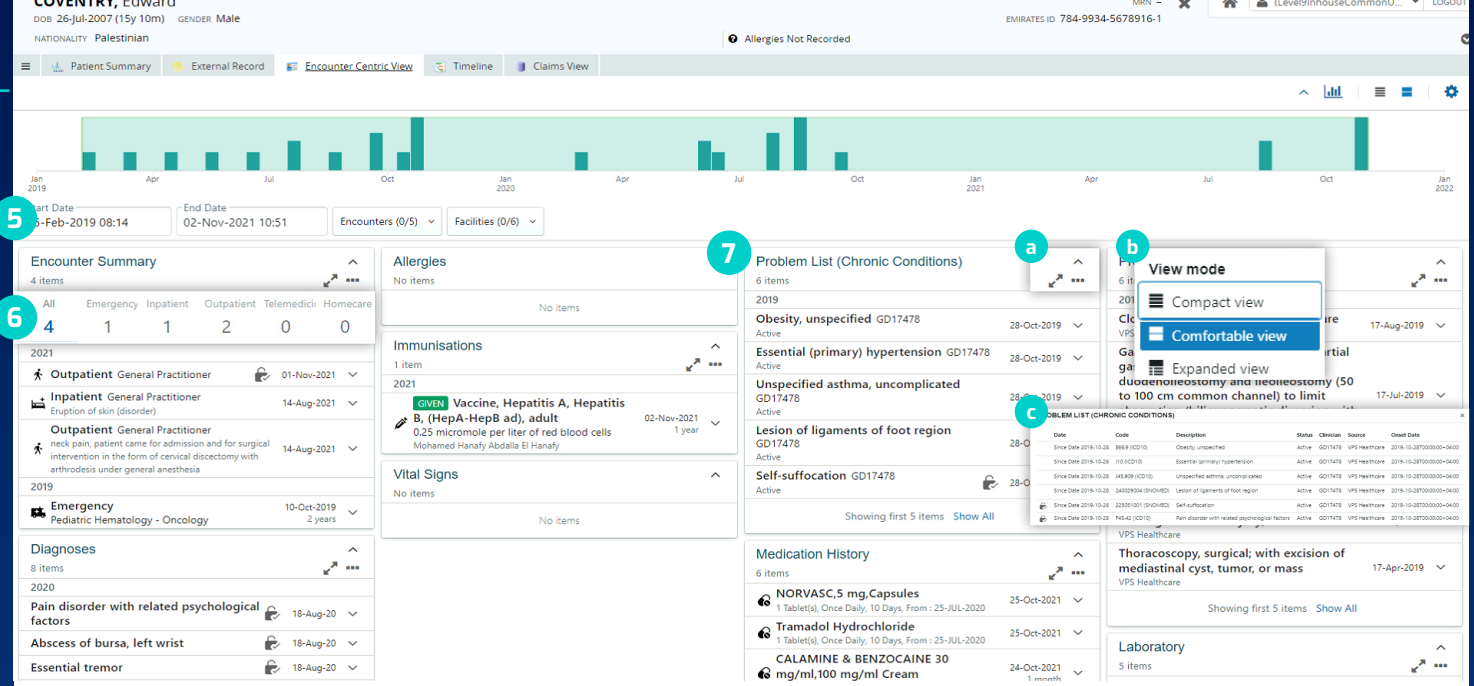

## **Encounter Summary**

the control of the control of the control of the control of the control of

The Encounter summary provides a breakdown of the patient's encounter history by encounter type. Select the Encounter type or individual encounter to filter by the specific encounter. Once filtered, only the data linked to the selected encounter will display in the windowlets. Select *clear filters* to remove the filter.

**Note:** Some information may be restricted from view due to privacy restrictions. Select *Break the Seal* to access sensitive information (available to L1 users only)

## **Viewing data in detail**

To view information in the individual windowlets in more detail, select the available icons to customise the view:

**7**

- a) Select the *Expand/Collapse* icon to see the 5 most recent items  $\overline{\wedge}$
- b) Select the *View Mode* icon to modify the view of the windowlet  $\circ \circ \circ$
- c) Select the *Arrow icon*, or select *Show All* at the bottom of the windowlet, to see a list of the data available

**Note:** *Laboratory Results, Radiology Results* and *Clinical Documents* are interactive fields. When selected, the document will open in the patient summary screen, allowing you to navigate through your normal workflow, such as printing, downloading, or accessing radiology images. All other windowlets are stable fields and when selected, will remain on the ECV page

For more information, please see the FAQs on our website

**[Know More](https://malaffi.ae/frequently-asked-questions-end-users/)**